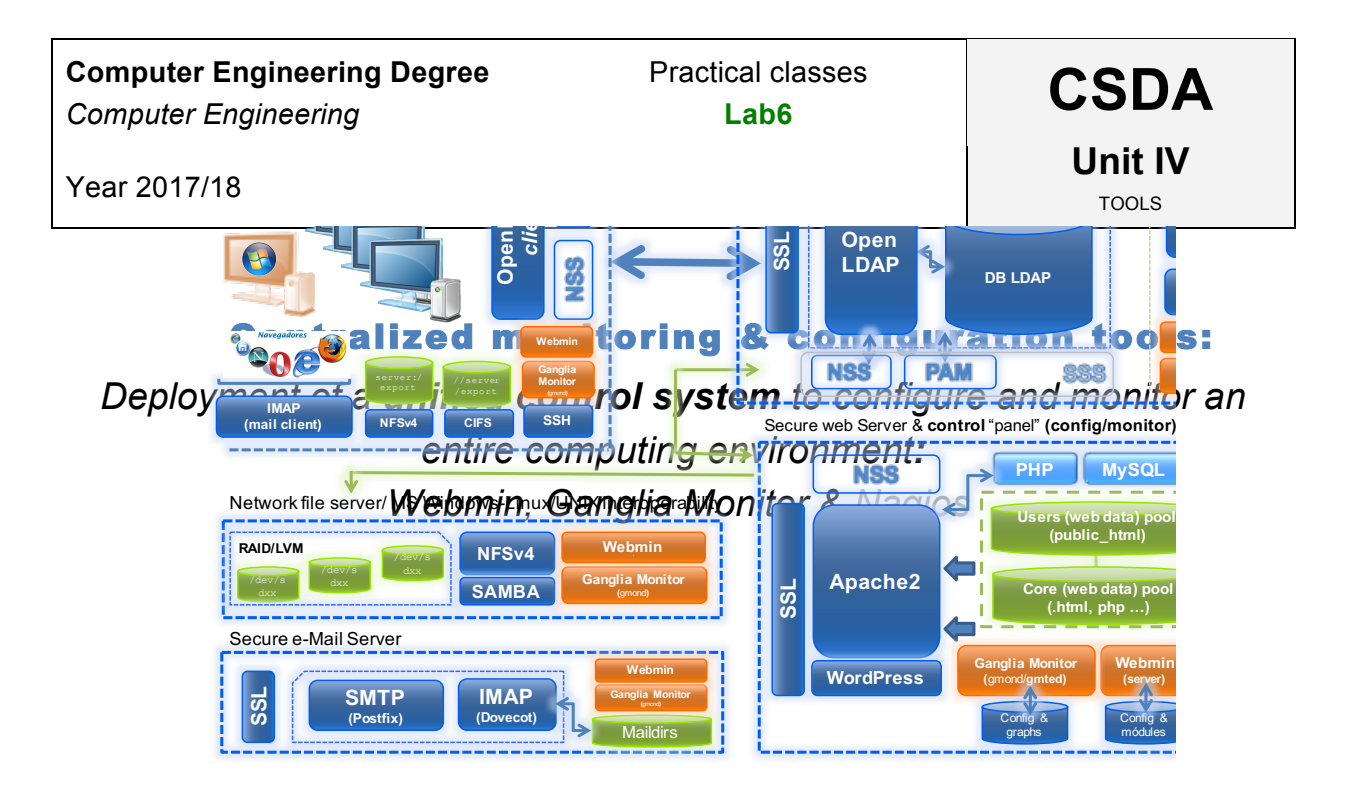

# **server** server-01

# **Table of contents**

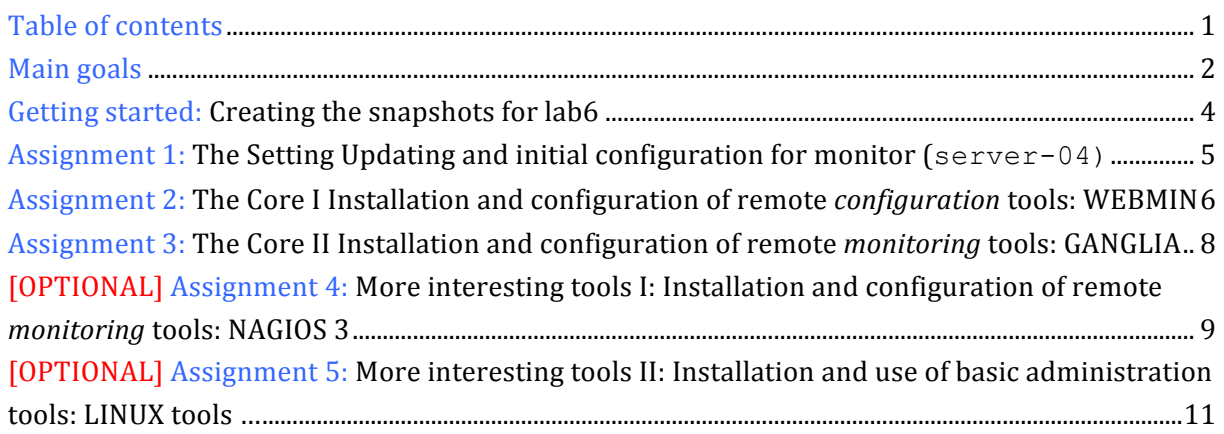

# **Main goals**

o To learn about processes for adapting basic servers to certain needs. In this case:

- Installation and configuration of some of the most relevant tools for remote **configuration and monitoring** in Linux (Open Source).
- Adapting the web service under specific **organizational** and **security** premises**:**
	- o Webmin
	- o Ganglia Monitor
	- o Nagios 3
	- o Linux tools (auxiliary)

# **Getting started: Creating the snapshots for lab6**

- 1. Create a new snapshot on the following **VMs**:
	- a. *Clone\_P1* **snapshot\_P6**.
	- b. *Clone\_P3* **snapshot\_P6**.
	- c.  $C$ *lone\_P4*  $\rightarrow$  snapshot\_P6.
	- d. *Clone\_P5* **snapshot\_P6**.
	- e. Remember to keep the VM off.

### **Assignment 1: The Setting**

Updating and initial configuration for **monitor** (server-04)

We will re-use *clone\_P4* (server-04) to deploy a monitoring and configuration center that allows us to keep control of our entire service in our virtual infrastructure. Make sure that snapshot\_P6 on *clone\_P4* is available.

- 1. You will have to adapt your clone\_P4 to turn it into a **monitoring and configuration center** for all our deployed services. So, carry out the tasks required as follows:
	- a. First, update the system from debian repositories.
	- b. Then, make an "alias" for server-04 in the DNS service deployed in Lab1 (server-01). Also, be sure that /etc/hosts is properly updated on both servers.
		- 1. Alias: monitor  $\rightarrow$  server-04
- 2. **Configure the VirtualBox environment** to access the *web* services on server-01, server-03, server-04 and server-05 from your host (PC or Laptop), using its web browser:
	- a. Add the following new rules in the custom NAT network "network 1":
		- i. IP host (127.0.0.1), port 8014  $\rightarrow$  IP server-04 (192.168.0.14), port 80.
		- ii. IP host (127.0.0.1), port 10011  $\rightarrow$  IP server-01 (192.168.0.11), port 10000.
		- iii. IP host (127.0.0.1), port 10013  $\rightarrow$  IP server-03 (192.168.0.13), port 10000.
		- iv. IP host (127.0.0.1), port 10015  $\rightarrow$  IP server-05 (192.168.0.15), port 10000.
		- v. IP host (127.0.0.1), port  $10014 \rightarrow IP$  server-04 (192.168.0.14), port 10000.

### **Assignment 2: The Core I**

Installation and configuration of remote *configuration* tools: **WEBMIN**

Once that's done, we will begin with the configuration service Webmin that allows us to configure every feature of both operating systems and services running on our servers. Webmin uses a centralized web interface, restricted access and form-based, to enable administrators to configure everything.

- 1. *Installation* of the **Webmin** app<sup>1</sup>. Keep the default configuration during the installation process.
	- a. Install it on all our virtual servers:
		- 1. server-01
		- 2. server-03
		- 3. server-04
		- 4. server-05
	- b. Add (link) the webmin apps on server-01, server-03 and server-05 to monitor (server-04) as webmin clients.
		- 1. Clue: Webmin Server **Index**
- 2. *Initial configuration*:
	- a. Restrict IP access to webmin to only computers in the 192.168.0.0 subnet.
	- b. Modify the *default* language to the Spanish language (Spanish ES.UTF-8).
- 3. *Advanced configuration*:
	- a. **Administrator profiles**: Enable a new administrator profile (*operator*). This will have a sub-set of root (*administrator*) rights. The administrator will have all available rights. However, the operator will have only have the rights required to manage the service. For server-04, those are WEB, MySQL and SSH services. Design these profiles (roles) yourself.
	- b. Enable the necessary webmin modules to manage configuration of the following services:
		- 1. server-01:
			- 1. LDAP Server/Client/Users and Groups
			- 2. BIND DNS
			- 3. NTP
			- 4. DHCP
		- 2. server-03:
			- 1. NFS
			- 2. Samba File Sharing
			- 3. Linux RAID

 $\overline{1}$  $1$  Use the official debian software repositories

- 3. server-04/monitor:
	- 1. Web (Apache)
	- 2. Webalizer logfile analysis
- 4. server-05:
	- 1. Postfix Mail Server
	- 2. Dovecot IMAP/POP3 Server
- c. Perform the following monitor setup tasks using Webmin:
	- 1. Modify the default "runlevel" for server-05 to "*single user*"
	- 2. Create a new LDAP group and user:
		- 1. Username: user\_monitor
		- 2. UID: 2010
		- 3. GID: 2000 (grp1)
		- 4. Default shell: /bin/bash
		- 5. User must change password at first login.
		- 6. Account expires on January  $1<sup>st</sup>$ , 2020
		- 7. Force user to change password every 3 months
		- 8. Add GECON data: Phone number, e-mail address ...
- d. From server-04, using Webmin, configure the follow services:
	- 1. NFS service on server-02:
		- 1. Disable /scratch as directory exported by NFS.
	- 2. WEB service on server-04:
		- 1. Disable the **secure\_csda** *virtualhost* in apache2.
	- 3. MAIL services on server-05:
		- 1. Send every mail log of postfix/imap services to /var/log/correocorporativo.log on server-04

### **Assignment 3: The Core II**

Installation and configuration of remote *monitoring* tools: **GANGLIA**

- 1. Installation of the **Ganglia Monitor** app<sup>2</sup>. Install and configure as a global monitoring tool. Remember that you will have to install the following items on monitor:
	- a. Gmetad (server)
	- b. Gmond (client)
	- c. Web-frontend (server)
- 2. *Initial configuration*:

We will begin by configuring the virtual host monitor as a ganglia **server/client**. In other words, it will act as a monitoring server and monitored client. To do this, follow the instructions below:

- a. *Server side*:
	- 1. Define a new "cluster" called "**CSDA**". Server-04 (monitor) will be the first host to monitor.
	- 2. Use the **8655** TCP port to link clients to server.
- b. *Client side*:
	- 1. Link clients to "CSDA" cluster.
	- 2. Use "multicast" communications.
		- 1. Multicast address: 239.2.11.71
	- 3. Remember to use the **8655** TCP port between clients and server.
- 3. *Adding new hosts to monitor*:
	- a. Install **Ganglia Monitor (client)** on server-01, server-03 and server-05.
	- b. Configure the Ganglia client side on server-01, server-03 and server-05, according to the following data:
		- 1. Link clients to "CSDA" cluster.
		- 2. Use "multicast" communications.
			- 1. Multicast address: 239.2.11.71
		- 3. Remember to use the **8655** TCP port between clients and server.
- 4. *Improving security*. Add a new security mechanism to HTTP apache2 on server-04:
	- a. Configure apache2 so that it restricts access to Ganglia. Access from clients (browsers) will be protected by an administrator password.
		- 1. To do this, use **htaccess** Apache mechanism.
	- b. Also, restrict IP access to Ganglia to 192.168.0.0.

 $\overline{2}$  $2$  Use the official debian software repositories

### **[**OPTIONAL**] Assignment 4: More interesting tools I:**

Installation and configuration of remote *monitoring* tools: NAGIOS 3

- 1. Installation of the **Nagios 3** app<sup>3</sup>. Install and configure as a global monitoring and warning tool. Remember that you will have to install the following items on monitor:
	- a. Nagios3
- 2. *Configuration*:
	- a. Define the Nagios network with these clients:

```
1. server-01
2. server-03
3. server-04 (monitor)
4. server-05
```
- b. Add 4 new profiles of host. Each one will mean a different *computing* feature and include as members all the hosts previously defined:
	- 1. Groups (profiles):

**1. ALL**

- a. Members: everyone
- **2. HTTP servers**
	- a. Members: server-04 (monitor)
- **3. SSH servers**
	- a. Members: everyone
- **4. Affordable Hosts** 
	- a. Members: everyone
- c. Associated service configuration for each host:
	- 1. server-01
		- 1. ping
		- 2. SSH
	- 2. server-03
		- 1. ping
		- 2. SSH
	- 3. server-04/monitor
		- 1. ping
		- 2. SSH
		- 3. http
		- 4. defaults:
			- a. Local disks checking (free space)
			- b. System load (activity) checking

ــ<br>3  $3$  Use the official debian software repositories

```
c. System processes (number of) checking
          d. System users (number of) checking 
4. client
    1. ping 
    2. SSH
```
The final objective is for the Nagios monitoring service to look as follows:

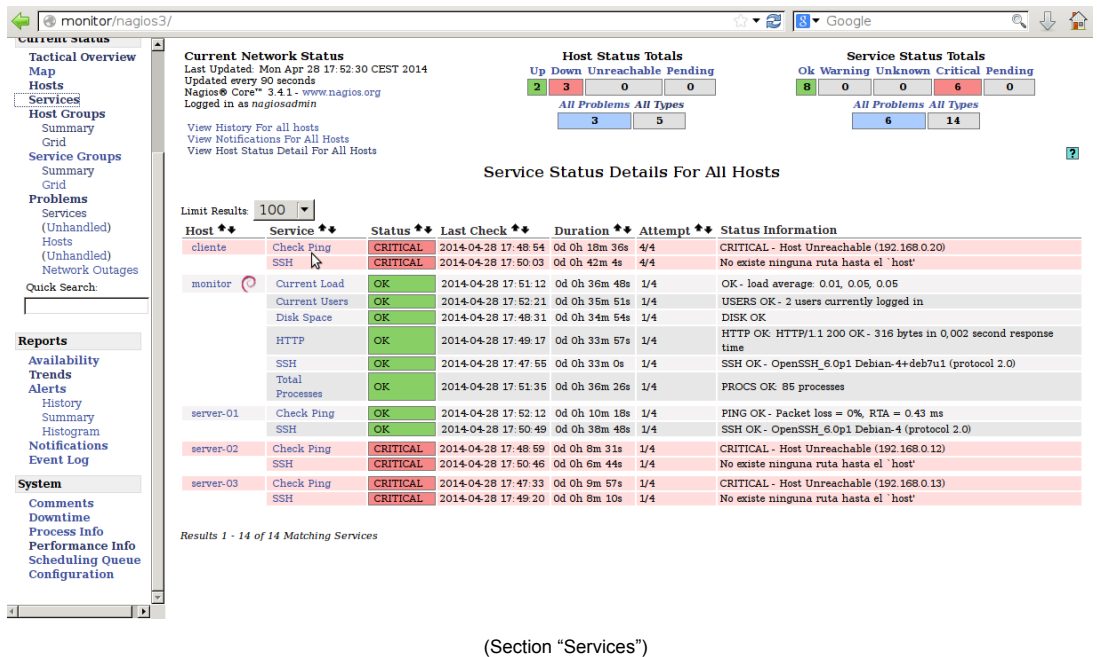

3. *Improving security*. As with Ganglia, add a new security mechanism to HTTP apache2 on server-

04:

- a. Configure apache2 so that it restricts access to Nagios. Access from clients (browsers) will be protected by an administrator password.
	- o To do this, use **htaccess** Apache mechanism.
- b. Also, restrict IP access to Nagios to 192.168.0.0.

### **[**OPTIONAL**] Assignment 5: More interesting tools II:**

Installation and use of basic administration tools: LINUX tools …

- 1. Enable *process accounting* on monitor: **acct**
	- a. Check and evaluate its proper operation. What do you think this tool might be useful for?
- 2. Configure **rsyslog** on server-01, server-03 and server-05 in order to dump the main log information about *auth* and *syslog* on our monitor server server-04.
- 3. Install and configure the following tools about log analysis, early detection of potential attacks and system failures, bug detections … Briefly describe their operation modes and how they can be useful.  $\rightarrow$  (Maybe, you can use some Webmin modules)
	- a. Webalizer Logfile Analysis ("unused")
	- b. Ksystemlog
	- c. Logwatch
- 4. Install and check the proper operation of these *tool packages*:
	- a. iostat
	- b. pidstat
	- c. mpstat
	- d. sar
	- e. nfsstat
	- f. lsof

For each command, you have to show its main functionality as a monitoring tool and its operation mode.

- 5. Install and check the proper operation of these *tool packages*:
	- a. iptraf (no configuration, only install)
	- b. nmap (no configuration, only install)
	- c. tcpdump

Once again, for each command, you have to show its main functionality as a monitoring tool and its operation mode.

Document all the installation and configuration processes carried out for the use of these tools, as well as the **relevant checks** of their **operation.** 

### **References and resources**

- 1. man
- 2. Google
- 3. **Slides:** → https://gitlab.com/herreroja/G679
- 4. And more:

Webmin

[1] http://www.webmin.com/

**Ganglia** 

[2] http://ganglia.sourceforge.net/

Nagios

[3] http://www.nagios.org/